## Toplu Seçenek Güncelleme Destek Dokümanı

2.37.00.00 sürümünde üst menüde yer alan İzle menüsüne "Toplu Seçenek Güncelle" seçeneği eklenmiştir. Sistem yöneticisi yetkisindeki kullanıcılarda gelen Toplu Seçenek Güncelleme seçeneği ile istenilen İzle\Seçeneklerdeki alanlardaki değişiklikler toplu olarak diğer kullanıcılara aktarılabilir.

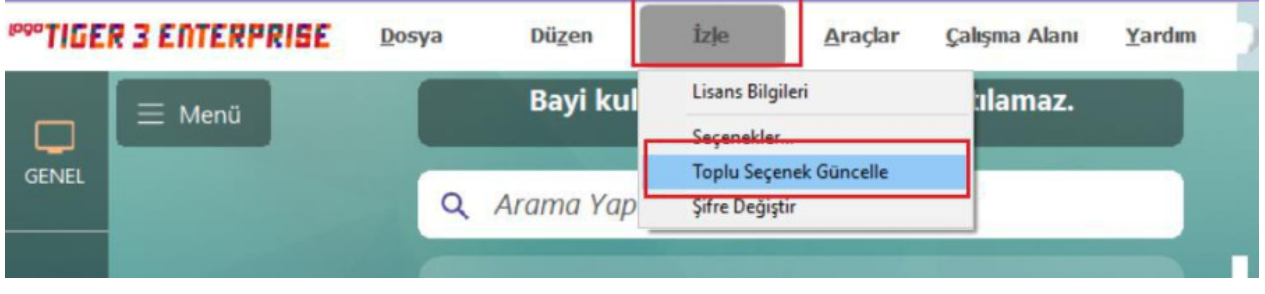

Toplu seçenek güncelle seçeneğine basıldığında gelen kullanıcı seçenekleri ekranında, seçenekler alanında değişiklikler yapıldıktan sonra yapılan değişikliklerden kullanıcılara atanacak olanlar için güncelle alanı işaretlenmelidir. Güncelle seçeneği işaretlenmiş olan alanlar ayrıca kırmızı renkte listelenir.

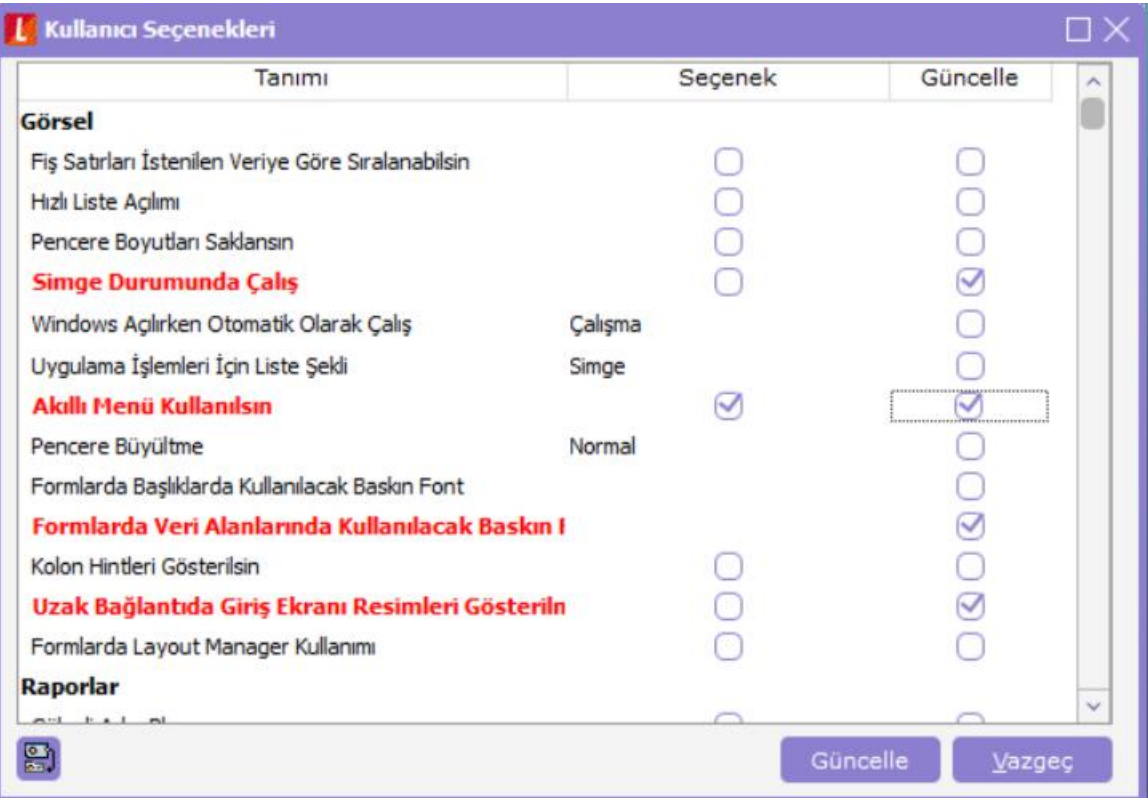

Toplu seçenek güncelleme ekranında güncellenecek alanlar belirtildikten sonra sol alt tarafta bulunan kullanıcı listesi butonuna basılır ve gelen kullanıcılar ekranında yapılan güncellemenin geçerli olacağı kullanıcılar seçilerek sağ tarafa aktarılmalıdır.

Bu işlemler tamamlandıktan sonra "Güncelle" butonuna basılarak seçilen alanların listede belirtilen kullanıcılara toplu olarak aktarılması sağlanmış olur.

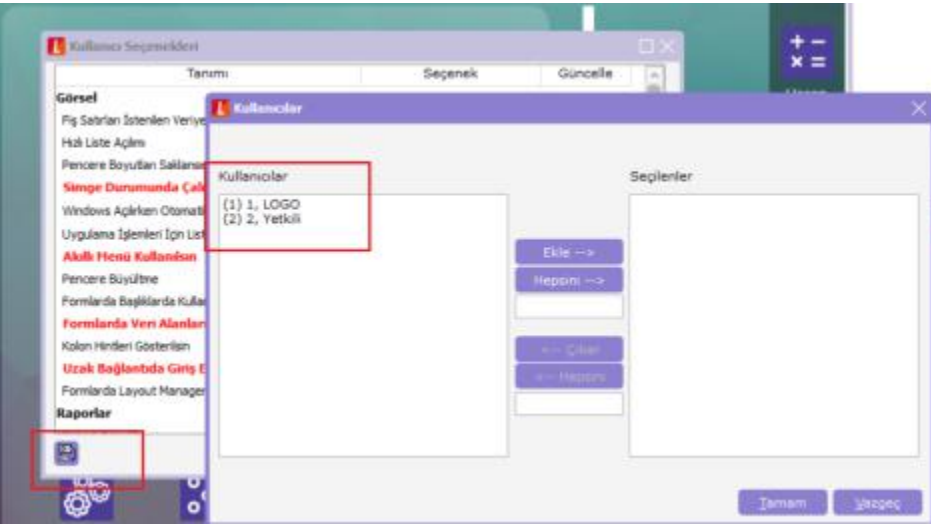

Güncelleme işlemi tamamlandıktan sonra güncelleme yapılan kullanıcı ile sisteme giriş yapıldığında İzle\Seçeneklerde yapılan değişiklikler görülür.